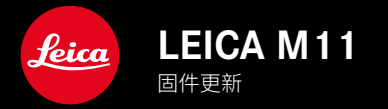

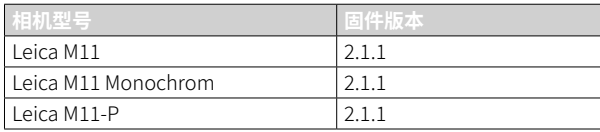

# 纠错

- 如果先前的啟動過程因關閉相機而中斷,則相機無法啟動。
- 已修復偶爾生成錯誤圖像資料的問題。
- 已修複各種錯誤和凍結原因。
- 提高韌體的穩定性。

## 有关使用存储卡的重要信息

• 在极少数情况下,使用UHS-I SD卡时可能会出现技术问题。已计划在后续的固件更新中对相应的SD卡进行优化。 为了避免此错误并确保相机发挥最佳性能,Leica建议使用UHS-II卡。

## 有關更新過程的重要資訊

• 在極少數情況下,更新韌體後自動啟動過程可能會出現延遲。 更新過程成功!取出並重新插入電池即可順利重新啟動相機。

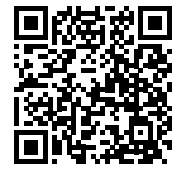

可通过下列链接下载详细的使用说明书: www.leica-camera.cn/service-support/support/download.html

在以下链接注册可免费预订印刷成册的详细使用说明书:

www.order-instructions.leica-camera.com

# 固件更新

Leica始终致力于相机的继续开发和优化。由于相机中有诸多功能完全 由软件控制,因此某些功能上的改良与扩充可后续安装于您的相机 中。为此,Leica将不定期提供固件更新,这些更新可从我们的主页下 载。

如果您的相机已经注册,您将获取到Leica的所有更新信息。通过固件 更新,Leica FOTOS用户也自动获取Leica相机的相关信息。

固件更新的安装可以通过两种不同的方式完成。

- 通过Leica FOTOS应用程序
- 直接通过相机菜单

#### 如需确认安装了哪种固件版本

- ▸ 在主菜单中选择 相机信息
	- 在菜单项目 相机固件版本 旁,会显示当前的固件版本名称。

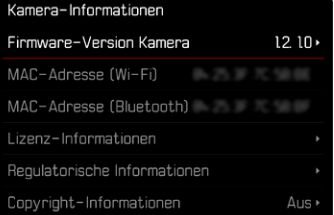

有关相机注册、固件更新或下载的更多信息,以及使用说明书中所列 的规格的变更和补充的信息,请浏览我们网站的"客户专区": club.leica-camera.com

## 执行固件更新

中断正在进行的固件更新,可能会导致设备的严重损坏和无法修复! 因此,在固件更新期间,您需要特别注意以下提示:

- 不要关闭相机!
- 请勿取出存储卡!
- 请勿取出电池!
- 请勿卸下镜头!

#### 提示

- 如果电池充电不足,则显示警告信息。在这种情况下,请先为电池 充电,然后重复上述操作。
- 在 相机信息 子菜单中,您会找到更多的设备和特定于国家/地区的 许可标志和编号。

## 准备工作

- ▸ 充满电并装入电池
- ▸ 删除存储卡中的所有固件文件

• 建议备份存储卡上的所有记录,然后在相机中将其格式化。 (注意:数据丢失!格式化存储卡时,卡上所有的数据都将丢失。)

- 作为预防措施,也应对内部存储器中的文件进行备份。
- ▸ 下载最新的固件
- ▸ 保存至存储卡
	- 固件文件必须保存在存储卡的最顶层(而不是子目录中)。
- ▸ 将存储卡插入相机
- ▸ 开启相机

#### 更新相机的固件

- ▸ 进行准备
- ▸ 在主菜单中选择 相机信息
- ▸ 选择 相机固件版本
- ▸ 选择 固件更新
	- 出现一个有关更新信息的询问对话框。
- ▸ 检测版本信息
- ▸ 选择 是
	- 出现对话框 是否将配置文件保存至SD卡? 。
- ▸ 选择 是 / 否
	- 更新自动开始。
	- 期间,下方的状态LED会闪烁。
	- 成功操作后出现一个相应的提示信息,相机并重新开启。
- 提示
- 重启后必须重新设置日期&时间及语言。屏幕上会出现相应的询问 对话框。

注意 更新后,及重新启动相机前,必须从相机中取出SD卡。 请先通过计算机格式化SD卡,然后再将其插回相机。